# **Traffic Segmentation Test**

# **1.1 Purpose**

To verify Traffic Segmentation can work on specific ports.

## **1.2 Test Setup**

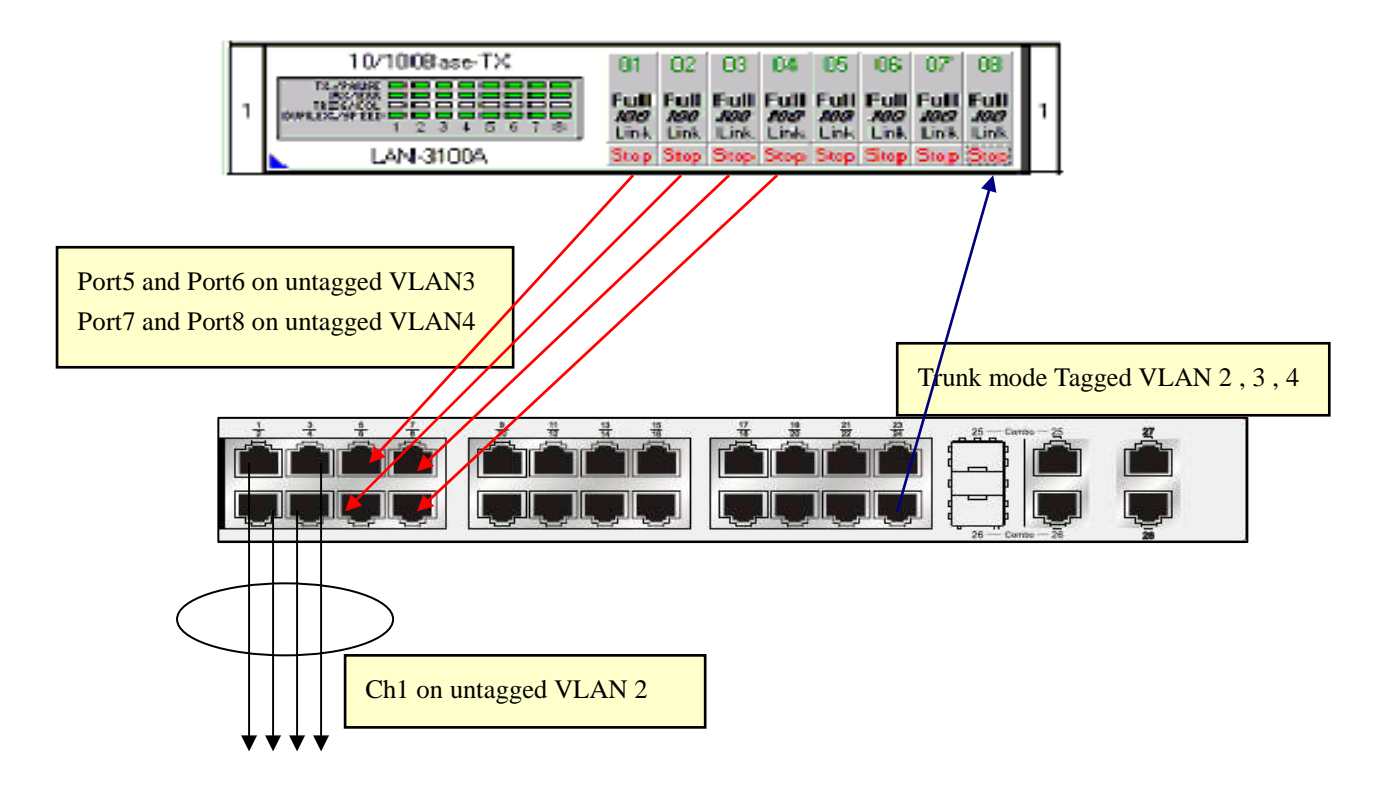

### **1.3 Procedure**

- S1. Reset the DUT to default setting.
- S2. Create VLAN 2-4 on device.
- S3. Assign port1-4 to port-channel group ch1.
- S4. Set ch1 for VLAN2 untagged.
- S5. Set port5-6 for VLAN3 untagged
- S6. Set port7-8 for VLAN4 untagged.
- S7. Set port24 for VLAN2-4 tagged.
- S8. Configure ch1 to forward port24 only.
- S9. Configure port5 to forward port24 only.
- S10. Configure port7 to forward port24 only.
- S11. Follow the configuration table below to setup Smart-Bit to transmit following stream.

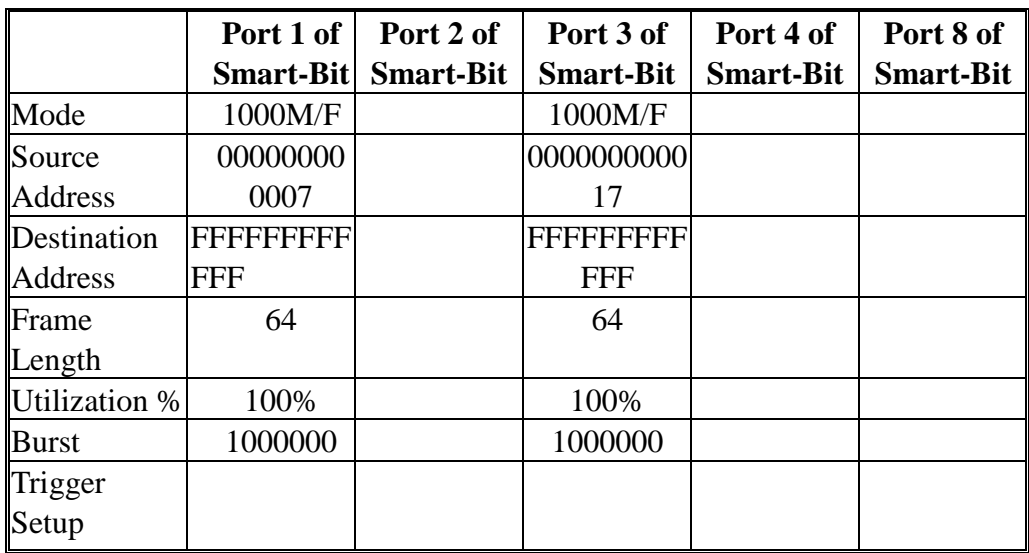

- S12. Port-8 of Smart-Bit can receive traffic from Port-1 and Port-3.
- S13. Port-2 can not receive traffic from Port-1.
- S14. Port-4 can not receive traffic from Port-3.

### **1.4 Pass Criteria/Expected Results**

Only target port can receive traffic from source port.

#### [ CLI ]

DGS3100# sh configuration running create link\_aggregation group\_id 1 config link\_aggregation group\_id 1 ports 1:(1-4) create vlan v2 tag 2 create vlan v3 tag 3 create vlan v4 tag 4 config vlan v2 add tagged 1:24,ch1 config vlan v2 add untagged ch1 config vlan v3 add tagged 1:(5-6,24) config vlan v3 add untagged 1:(5-6) config vlan v4 add tagged 1:(7-8,24) config vlan v4 add untagged 1:(7-8) config gvrp  $1:(5-6)$  pvid 3 config gvrp 1:(7-8) pvid 4 config gvrp ch1 pvid 2 config ipif system ipaddress 192.168.2.11/24 vlan default config traffic\_segmentation 1:5 forward\_list 1:24 config traffic\_segmentation 1:7 forward\_list 1:24 config traffic\_segmentation ch1 forward\_list 1:24 DGS3100#